## INSTALLATION INSTRUCTIONS FOR THE TRANSPORTATION ATTITUDE REFERENCE SYSTEM TARS-B SERIES

# *3011-2912-001*

*Issue A*

### **1.0 GENERAL INFORMATION**

Honeywell's Transportation Attitude Reference System (TARS) Ruggedized Inertial Measurement Unit (IMU) is designed to provide motion sensing with six degrees of freedom by reporting angular rate, acceleration, and attitude data through a CAN J1939 interface. It is ruggedized to withstand harsh environments and demanding applications.

#### **2.0 CALIBRATION**

TARS-IMU devices are calibrated on an aerospace-grade rate table providing consistency between units and minimizing the customer's need to calibrate the IMU.

#### **3.0 INSTALLATION**

Mount the sensor using the three mounting holes and three M8 bolts. The mounting tabs accommodate various bolt head styles, such as hex, socket head cap, and hex flange bolt head. Torque to 20 Nm ±2 Nm.

Mating connector is AMPSEAL 16™ Series, 776487-1 for 18-16 AWG conductors or 776524-1 for 20-18 AWG conductors.

#### **4.0 SPECIFICATIONS**

See Tables 1 through 6 and Figures 1 through 4.

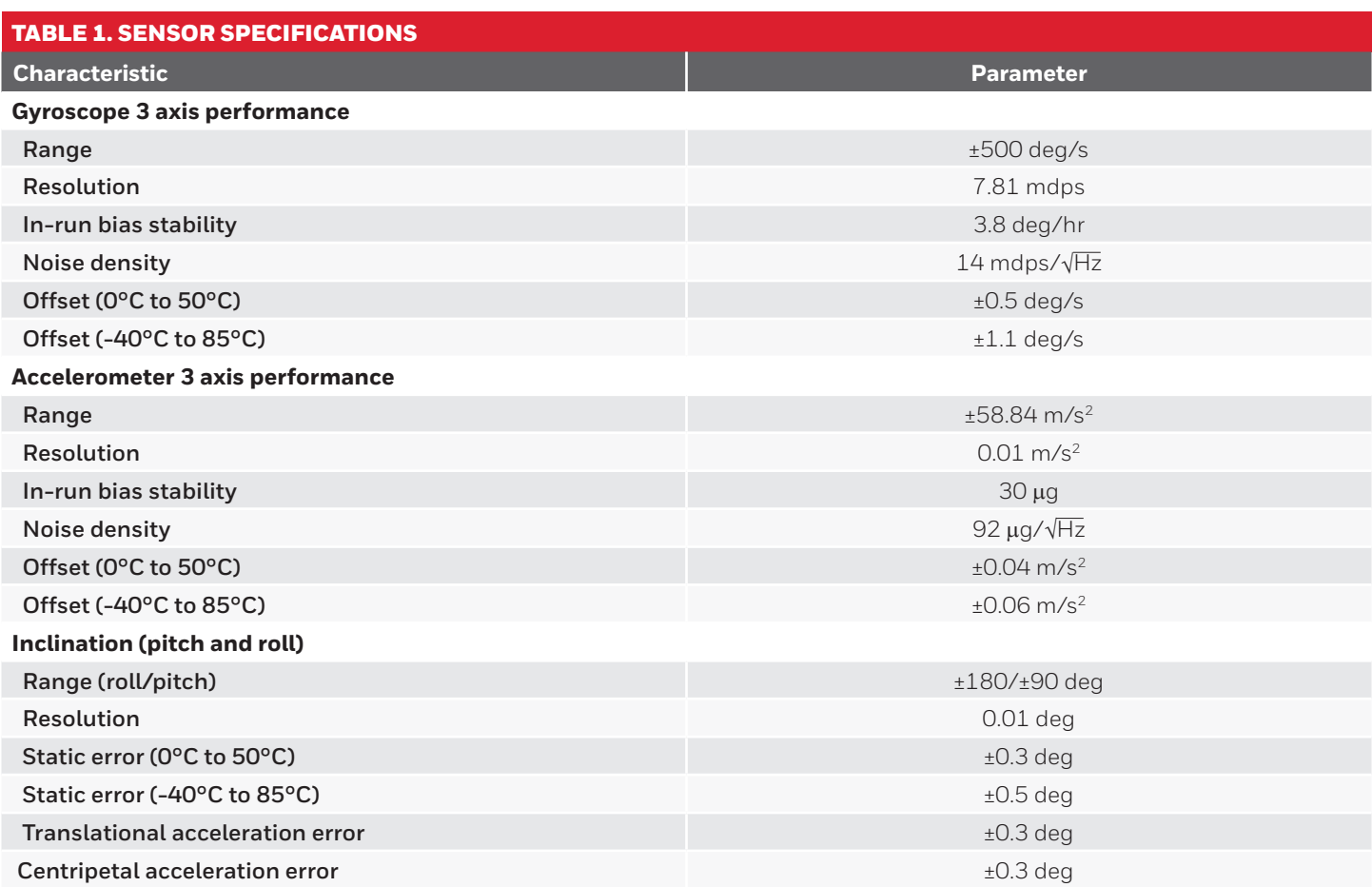

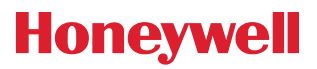

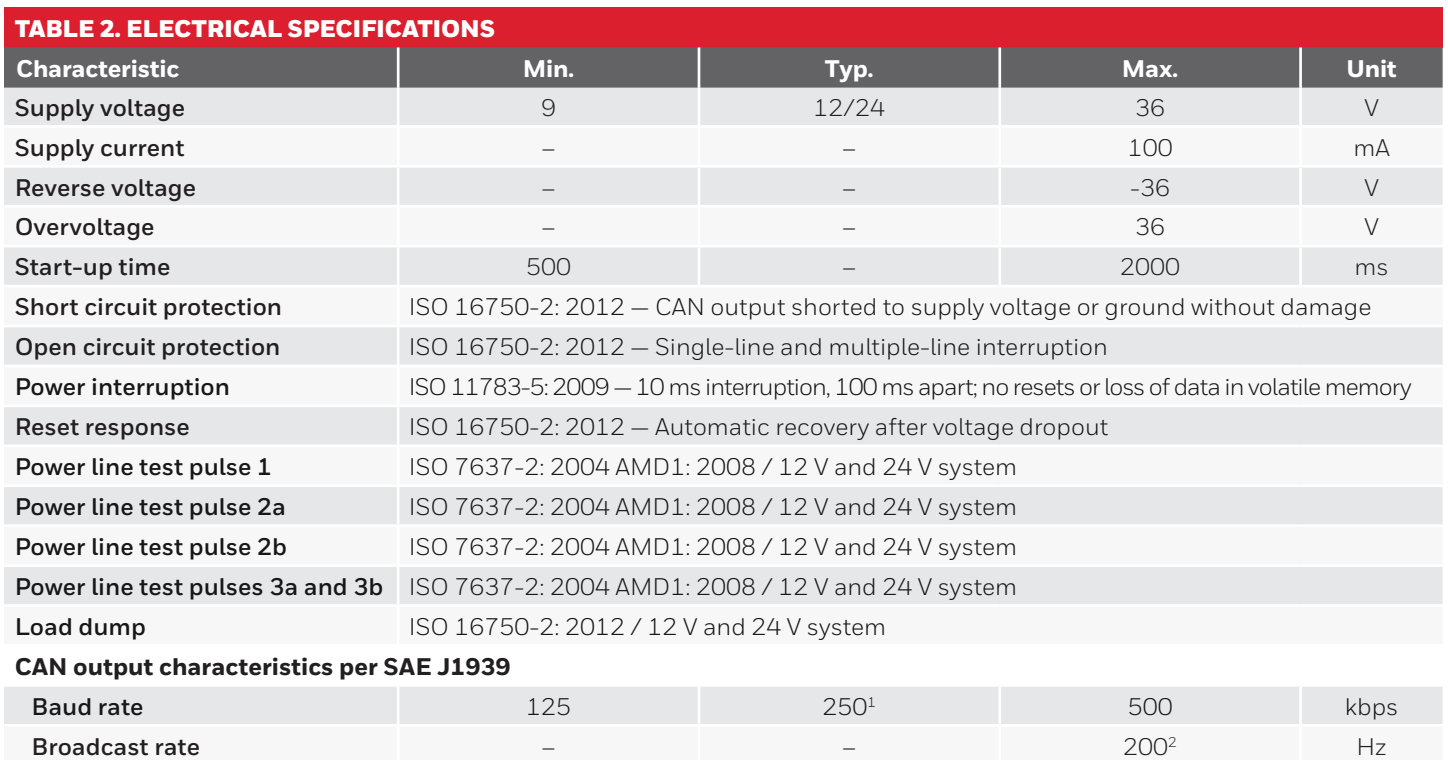

<sup>1</sup> Factory default setting is 250 kbps.

<sup>2</sup> Factory default setting is 100 Hz.

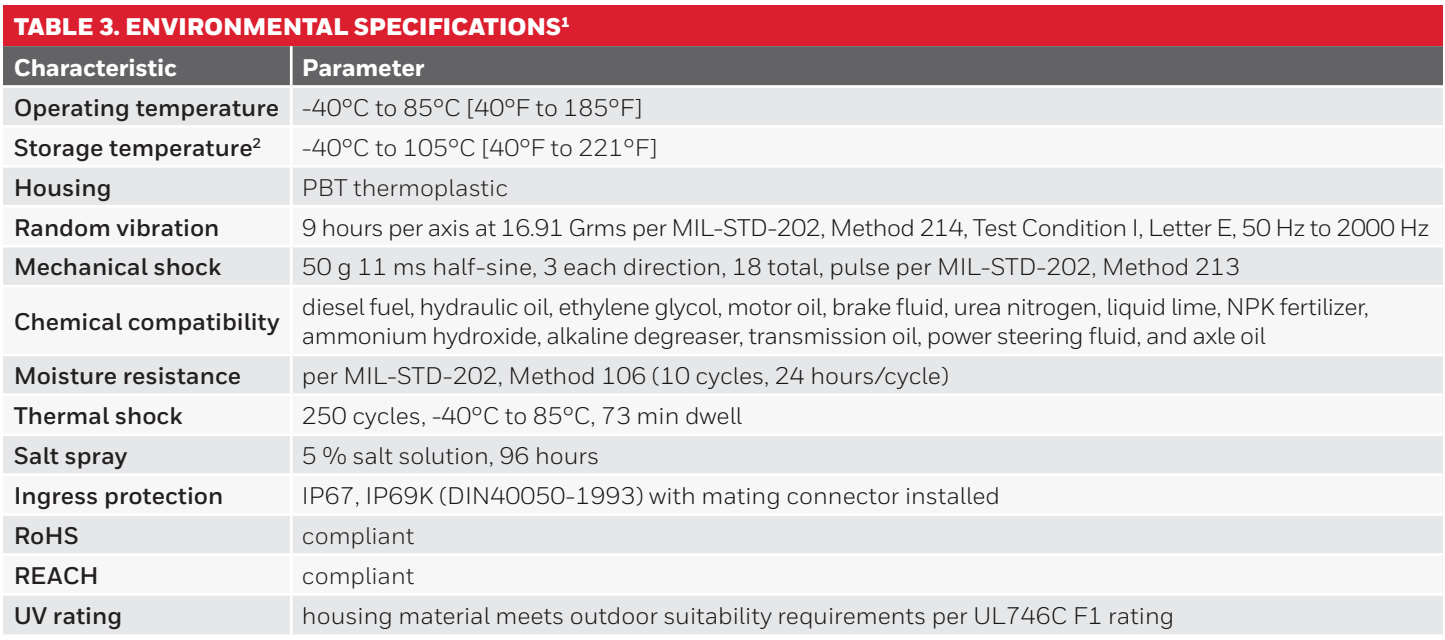

<sup>1</sup> For environmental conditions not covered by product specification, consult with Honeywell Engineering.

<sup>2</sup> In installed condition; otherwise, maximum storage temperature is 85°C [185°F].

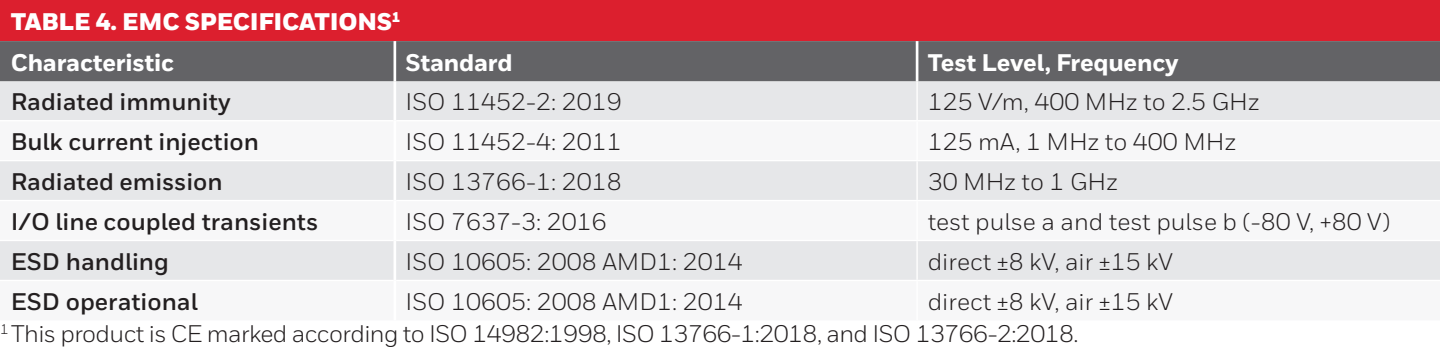

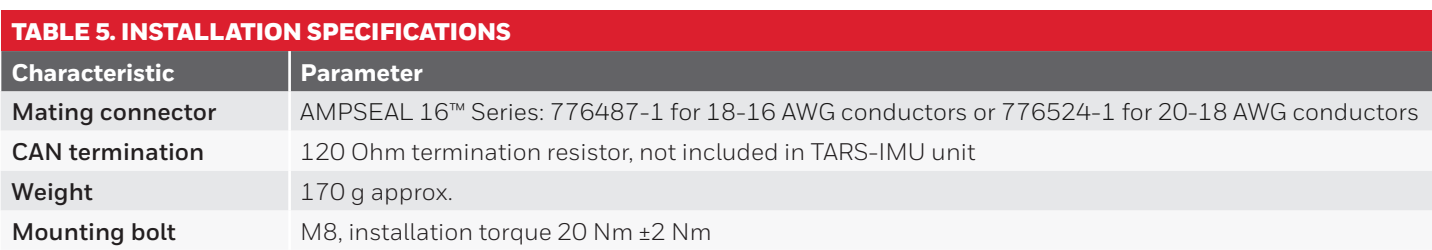

#### **FIGURE 1. BODY DIMENSIONS (FOR REFERENCE ONLY: mm [in]) FIGURE 2. MARKING INFORMATION**

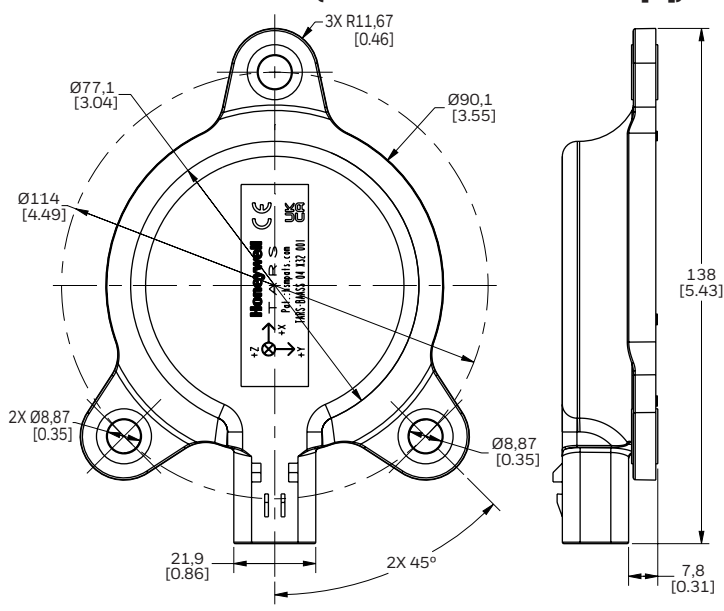

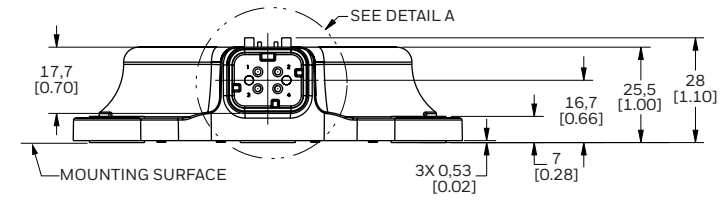

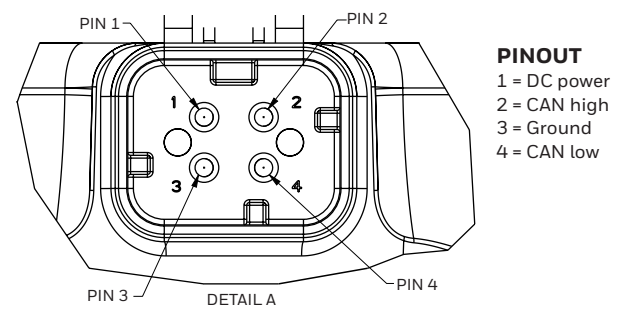

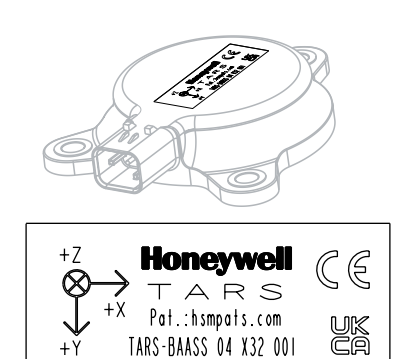

**04** = Product configuration code (9 - 36V))

**X32** = Date code, where:

 **X** = Year code for 2016, **Y** for 2017, **Z** for 2018, **A** for 2019, etc. **32** = Week of final test

**001** = Consecutive number, different for each product

#### **BOTTOM**

**TOP**

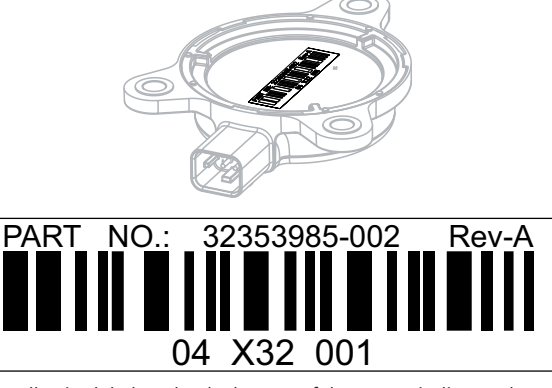

The adhesive label on the the bottom of the sensor indicates the hardware part number and revision. The barcode information is the unique number of the sensor, comprised of the configuration code, the date code and the consecutive number. For example: **04 X32 001.**

*Issue A 3011-2912-001*

#### **FIGURE 3. MOUNTING HOLES DIMENSIONS (FOR REFERENCE ONLY: mm [in])**

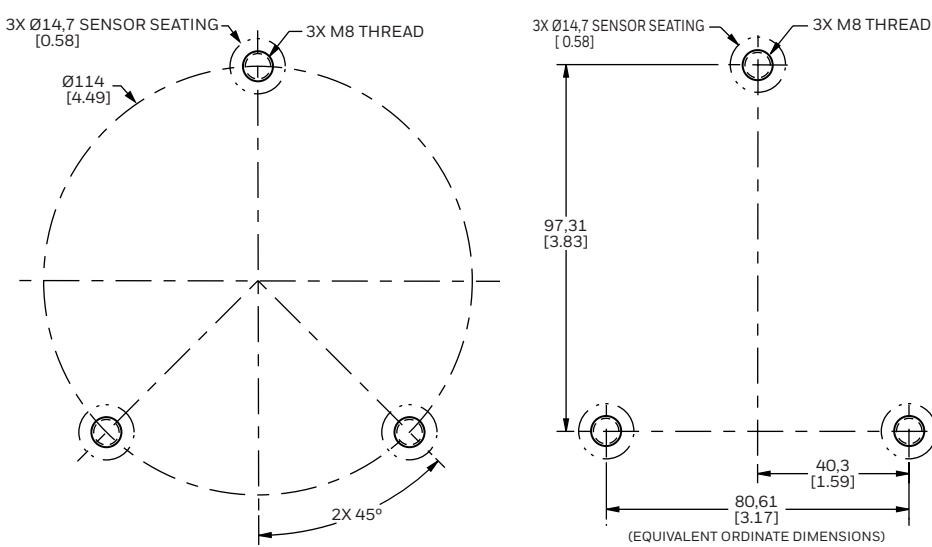

#### **OPTIONAL PROTECTIVE SHIELD**

### **NOTICE**

If the the sensor is to be used in direct gravel bombardment, or in any other environment where physical strikes are likely, install a protective shield from Honeywell (see Figure 4 and Table 6) or equivalent over the sensor.

### TABLE 6. ORDER GUIDE **Catalog Listing Description TARS-SHIELD** Zinc, die-cast protective shield for use with the TARS-B Series.

#### **FIGURE 4. TARS SHIELD DIMENSIONS (FOR REFERENCE ONLY: mm [in])**

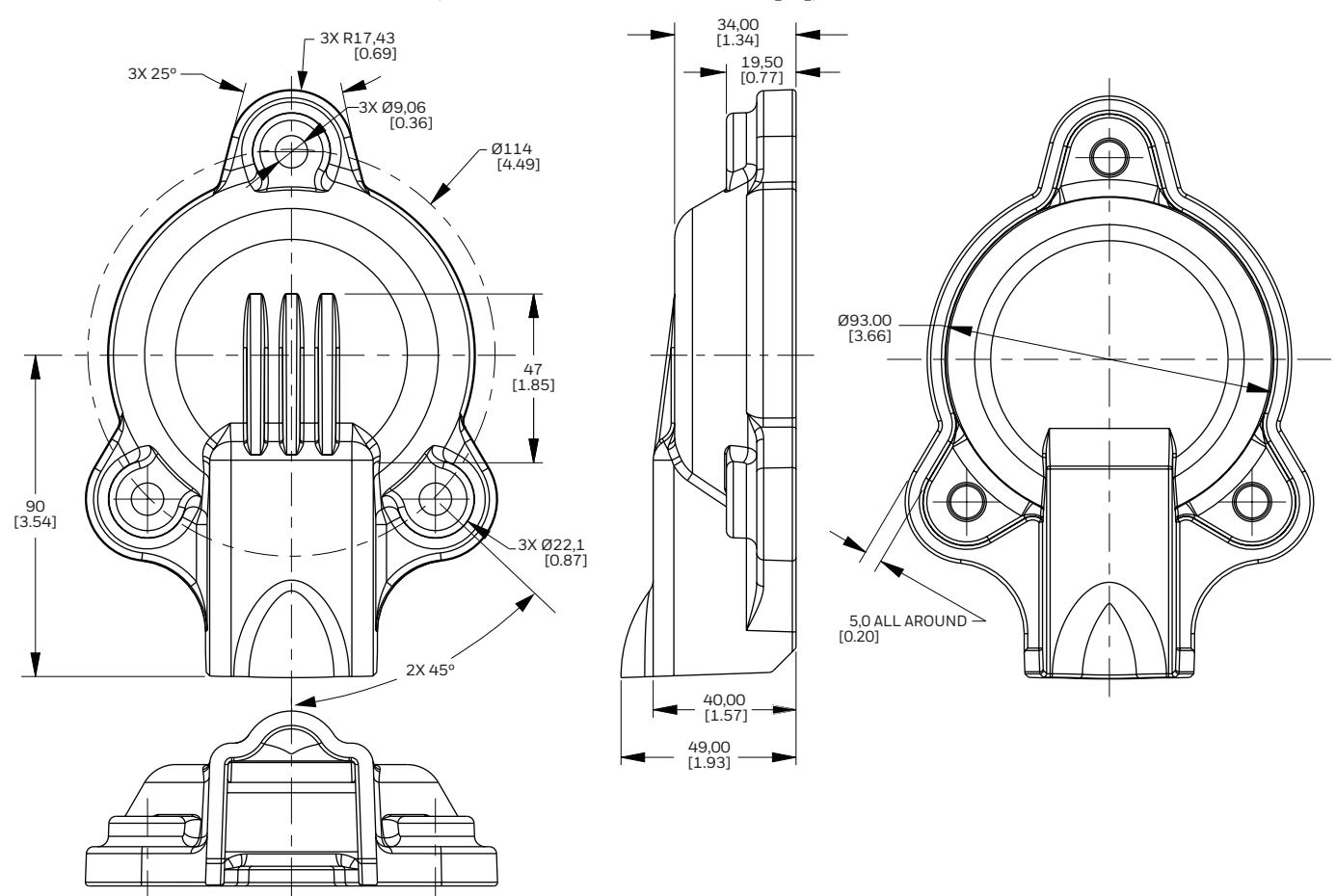

**4** [sps.honeywell.com/ast](http://sps.honeywell.com/ast)

#### **5.0 CAN MESSAGES AND COMMUNICATION**

TARS-IMU utilizes CAN J1939 protocol and message format to report data. Please refer to the J1939 standard for information regarding communications and system implementation.

#### **CAN J1939 DEVICE IDENTIFICATION**

The ID is a 4-byte value that identifies the message being transmitted. The J1939 Protocol Data Unit (PDU) 29-Bit Identifier (CAN Extended Format) definition does not include the following three CAN Data Frame Bits: Start of Frame (SOF), Substitute Remote Request (SRR), and Identifier Extension Bit (IDE), as these bits are controlled entirely by ISO 11898-1. The J1939 PDU is comprised of a 29-bit identifier (see Table 7): Priority (P), Data Page (DP and EDP), PDU Format (PF), PDU Specific (PS), and Source Address (SA). Additionally, the PDU may also include a 0-8-byte data field that changes in length and definition based upon the message.

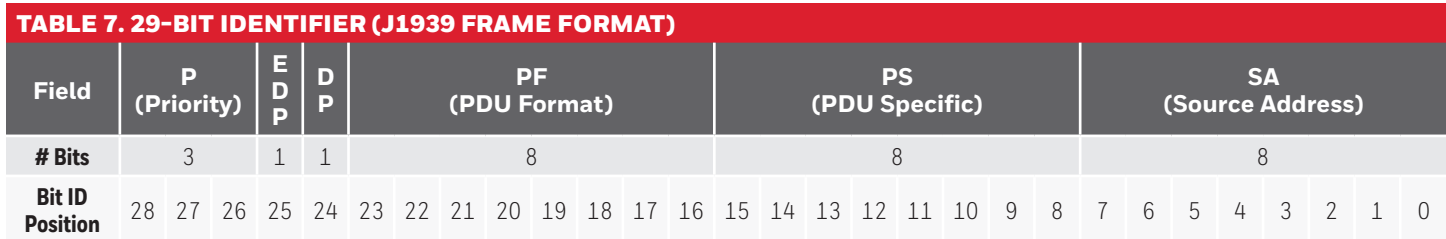

#### **5.1 TARS-IMU BROADCAST MESSAGES**

The TARS-IMU transmits broadcast data as configured by the broadcast rate. The broadcast rate may be set independently for each message, up to a maximum rate of 200 Hz.

#### **5.1.1 PGN 61481 (0XF029) PITCH AND ROLL BROADCAST DATA**

The example below is a message for 0 deg on both pitch and roll in the Z-down format with priority 3, fully functional and compensated MEMS with 2.5 ms latency from address 0xE2.

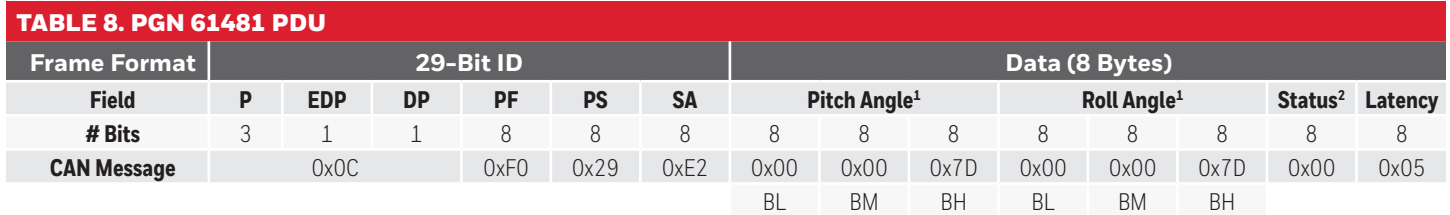

<sup>1</sup> Angle (deg) =  $(B_{H} \star 2^{16} + B_{M} \star 2^{8} + B_{L} - 8,192,000) / 2^{15}$ 

<sup>2</sup> The status byte is comprised of fusion algorithm compensation status and MEMS status.

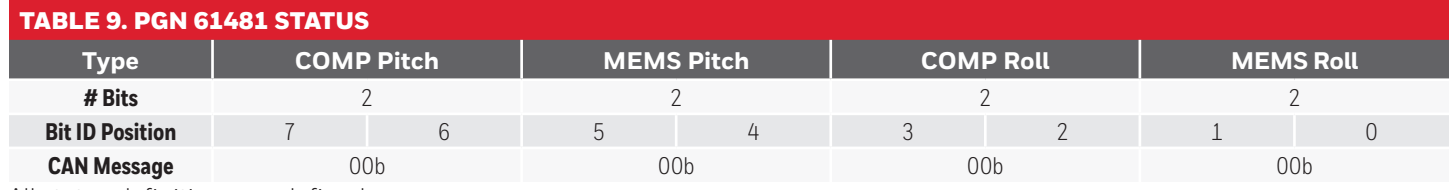

All status definitions are defined as:

**00b:** Fully functional

**01b:** Degraded

**10b:** Error

**11b:** Not available

#### **5.1.2 PGN 61482 (0xF02A) ANGULAR RATE BROADCAST DATA**

The example below is a message for 0 deg/s on pitch rate, roll rate, and yaw rate in Z-down format with priority 3, fully functional MEMS with 2.5 ms latency from address 0xE2.

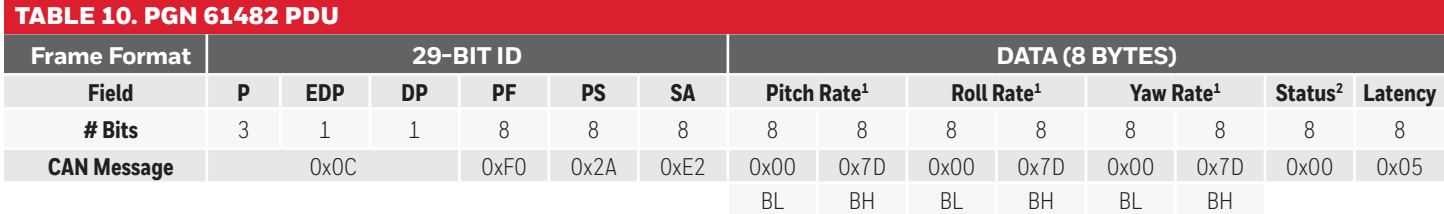

<sup>1</sup> Angular Rate (deg/s) =  $(B_{H} \star 2^{8} + B_{L} - 32,000) / 2^{7}$ 

<sup>2</sup> The status byte is comprised of MEMS status for each data message.

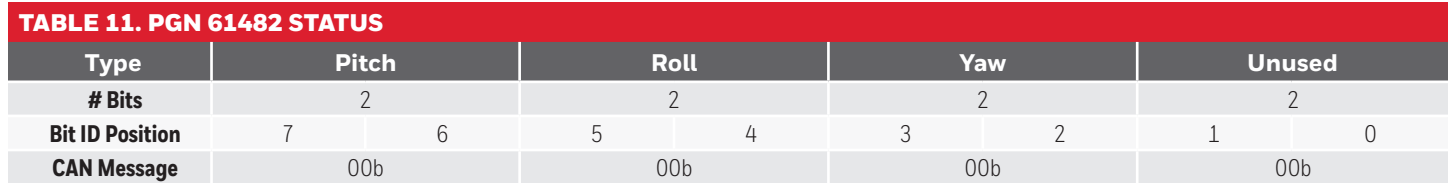

All status definitions are defined as:

**00b:** Fully functional

**01b:** Degraded

**10b:** Error

**11b:** Not available

#### **5.1.3 PGN 61485 (0xF02D) ACCELERATION BROADCAST DATA**

The example below is a message for 0 m/s<sup>2</sup> on lateral and longitudinal acceleration, and  $+1$  g (9.81 m/s<sup>2</sup>) on vertical acceleration in Z-up format with priority 3, fully functional MEMS from address 0xE2.

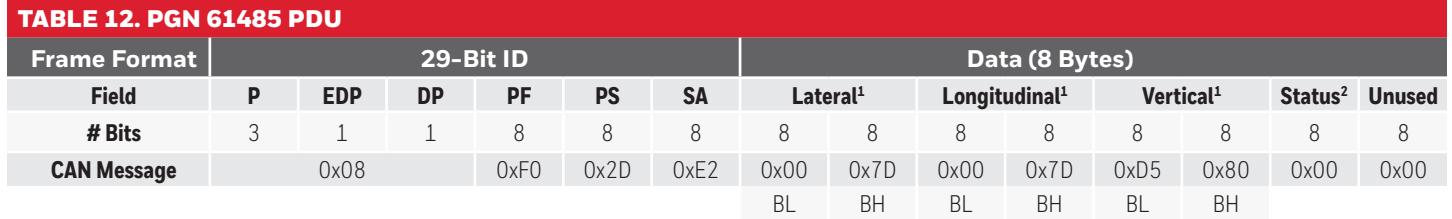

<sup>1</sup> Acceleration (m/s<sup>2</sup>) = ( $B_H^* 2^8 + B_L - 32,000$ ) / 100<br><sup>2</sup> The status byte is comprised of MEMS status for each data message.

## TABLE 13. PGN 61485 STATUS

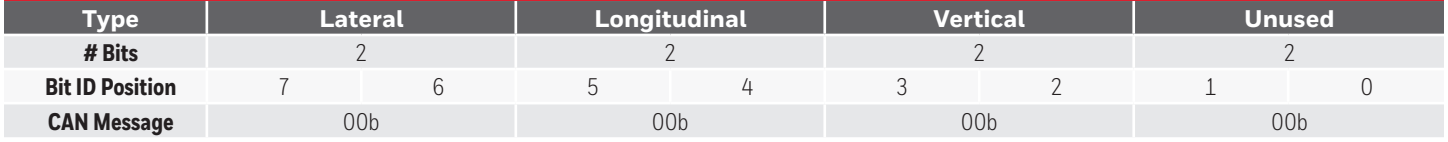

All status definitions are defined as:

**00b:** Fully functional

**01b:** Degraded

**10b:** Error

**11b:** Not available

#### **5.2 TARS-IMU COMMAND MESSAGES**

#### **5.2.1 ZEROING FUNCTION**

The zeroing function allows users to remove mounting orientation variations. Users may use fixed values, known values, or automated zeroing commands. Zeroing may be done repeatedly, if necessary. The results are stored in non-volatile memory. For more details on the use of the Zeroing function, refer to Honeywell document 3011-2915-001.

#### **5.2.1.1 61184 (0XEF00) ZEROING FUNCTION**

The example below is a message to automatically set the roll and pitch to 0 deg.

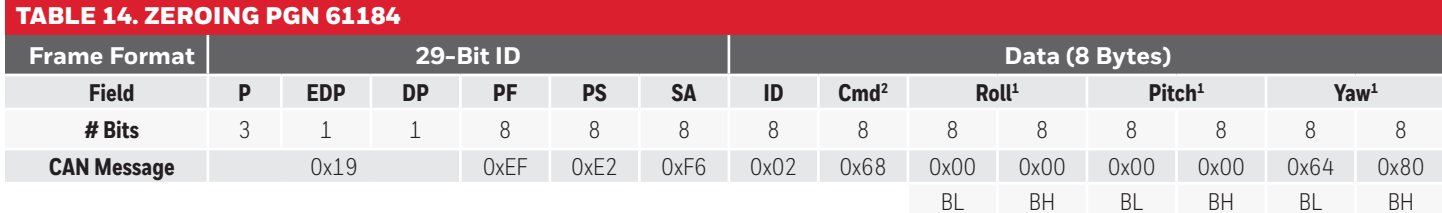

1 Angle (deg) = (BH\* 28 + BL – 215) / 100 **PS:** Destination Address **Roll/Pitch/Yaw:** RYP value (0,0,0) 2 Zeroing command. **SA:** Requester Address

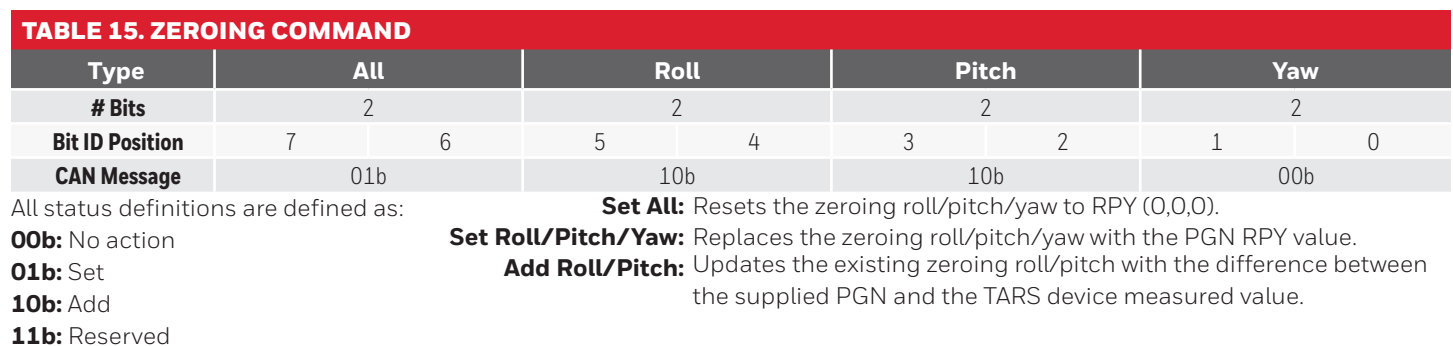

**5.2.2 CORRECTED ACCELERATION FUNCTION**

The corrected acceleration function allows utilization of acceleration data from the machine ECU to help improve the quality of the calculated pitch and roll angles. For more details on the use of the Corrected Acceleration function, refer to Honeywell document 3011-2916-001.

#### **5.2.2.1 PGN 61184 (0XEF00) CORRECTED ACCELERATION COMMAND**

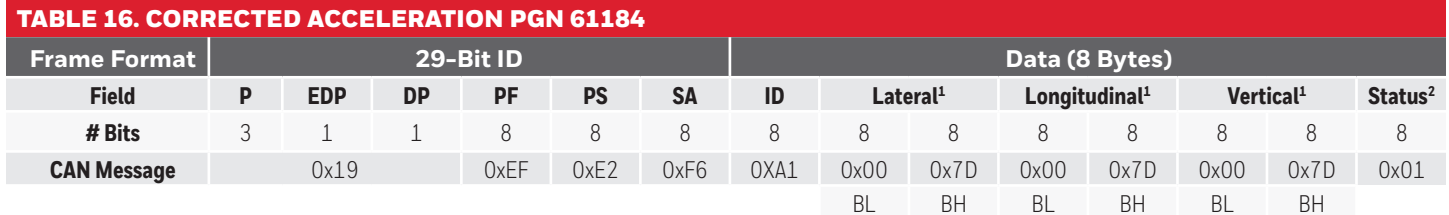

 $1$ Acceleration (m/s<sup>2</sup>) =  $(B<sub>H</sub><sup>*</sup>2<sup>8</sup> + B<sub>L</sub> - 32,000) / 100$ 

<sup>2</sup> Machine status: Only two bits are used to describe the machine motion.

0x00 00B Moving 0x01 01B Stationary 0x02 10B Unused 0x03 11B Invalid

**PS:** Destination Address **SA:** Requester Address

#### **6.0 TARS FIRMWARE**

#### **6.1 DESCRIPTION**

The TARS-IMU contains two different user-updatable firmware files: application firmware and a configuration file. Both files must be loaded on the TARS-IMU for correct operation. The general sales listings are supplied from the Honeywell factory preloaded with application firmware and a configuration file.

Follow the instructions given below to download the latest application firmware from the web:

1. Go to **[https://sps.honeywell.com/us/en/products/](https://sps.honeywell.com/us/en/products/advanced-sensing-technologies/aero-and-transportation-sensing/aero-and-transportation-sensors/motion-and-position-sensors/inertial-measurement-units) [advanced-sensing-technologies/aero-and-transportation](https://sps.honeywell.com/us/en/products/advanced-sensing-technologies/aero-and-transportation-sensing/aero-and-transportation-sensors/motion-and-position-sensors/inertial-measurement-units)[sensing/aero-and-transportation-sensors/motion-and](https://sps.honeywell.com/us/en/products/advanced-sensing-technologies/aero-and-transportation-sensing/aero-and-transportation-sensors/motion-and-position-sensors/inertial-measurement-units)[position-sensors/inertial-measurement-units](https://sps.honeywell.com/us/en/products/advanced-sensing-technologies/aero-and-transportation-sensing/aero-and-transportation-sensors/motion-and-position-sensors/inertial-measurement-units)**

2. Select the "TARS-B Series" tile.

3. Select the "Resources" tab.

4. Scroll down to the "Software" section for available downloads.

Software tools for installing these files onto the TARS-IMU are also available at this location.

### **NOTICE FIRMWARE REVISION**

When evaluating TARS-IMU for new applications, it is highly recommended that the latest application firmware be used to realize the latest advancements in performance.

#### **6.2 APPLICATION FIRMWARE**

The application firmware contains the TARS-IMU sensor fusion algorithm. As advancements and improvements are realized, application firmware updates are made available for download at the Honeywell website referenced in Section 6.1. Customers may update the application firmware if a new feature is desired or to access the latest performance improvements.

#### **6.3 CONFIGURATION FILE**

The configuration file defines settings for all variables in the application firmware. The configuration file facilitates simplified customization of the TARS-IMU. Parameters, such as mounting orientation at which pitch and roll output zero degrees, preferred CAN bus address, broadcast rate, filter settings, etc., may be set in the configuration file. Once settings are determined for an application, they may be saved using a unique name for the configuration file. This enables the same hardware, e.g., TARS-BAASS, to be customized for one application using configuration file A, and quickly customized for another application using configuration file B, etc. The TARS-IMU may be customized at the point of installation by loading the appropriate configuration file.

#### **6.4 FIRMWARE DEPLOYMENT**

As described in Section 6.3, the configuration file may be used to allow the same TARS-IMU hardware to be configured for many different applications. Similarly, the application firmware may be deployed at the point of installation. Applying the application firmware and the configuration file at the point of installation allows for deployment of firmware with minimal part numbers established for purchase. If preferred, the TARS-IMU may be preloaded with specific application firmware and configuration file and identified by a unique catalog listing, TARS-BAASS-NNN, where NNN designates a unique 3-digit number.

#### **7.0 TARS CONFIGURATOR TOOL (TCT) SOFTWARE**

#### **7.1 DESCRIPTION**

The TARS-IMU may be customized to best meet application needs by using the TCT software to change selected parameters, such as broadcast rate, orientation, filter settings, etc. This tool creates a unique configuration file which is then uploaded to the TARS-IMU for implementation.

### m **WARNING PERSONAL INJURY, EQUIPMENT DAMAGE**

Ensure TCT software users understand how:

- The TARS-IMU output is used in the end application.
- The TARS-IMU output impacts the function and safety of the products in which it will be used.
- Potentially hazardous operating conditions may result from the activity or non-activity of a control system responding to the output of a TARS-IMU that has been customized by a configuration file created with the TCT software.
- Implementing a configuration file in a TARS-IMU that is unsuitable for an application may result in damage to equipment, the surrounding environment, and/or injuries to personnel. Risks exist so long as the unique configuration file is loaded on the TARS-IMU.

**Failure to comply with these instructions could result in death or serious injury.**

#### **7.2 IMPORTANT USER INFORMATION**

### **NOTICE USER HELP**

The information in this section (7.0) provides an overview of the TCT software and is not intended to provide a complete review of its functionality. For user help:

- Refer to the "TARS Configurator User Manual" available under the TCT software "Help" menu item.
- To view additional information about customizable parameters, hover over these items in the TCT software and a grey box will appear containing the information.

#### **7.3 TCT SOFTWARE DOWNLOAD**

To access the TCT software, see Section 6.1 for instructions on how to find the available TARS-IMU software. Download the file "TARS Configurator Tool" to a location of your choice on your computer. Activate by double-clicking on the .exe file.

#### **7.4 CONFIGURATION FILE MANAGEMENT**

Configuration files are saved using the following standard memory storage formats:

- Motorola S record (.srec)
- Intel Hex format (.hex)

Configuration files may be created and downloaded to the TARS- IMU. The configuration file currently loaded on a TARS-IMU may be read and saved.

#### **7.5 ORIENTATION AXIS AND COORDINATE SYSTEM**

The TARS-IMU is oriented using the North/East/Down convention (see Figure 5):

- X axis facing forward
- Y axis facing right
- Z axis facing down

The extrinsic axis frame of reference for the TARS-IMU is as follows:

- X axis = positive at front side
- Y axis = positive at right side
- Z axis = positive at bottom side

#### **FIGURE 5. TARS-IMU AXES**

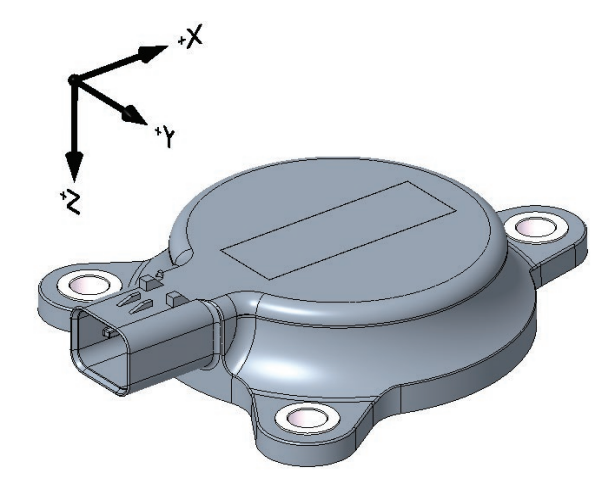

#### TABLE 17. TARS-IMU ORIENTATION

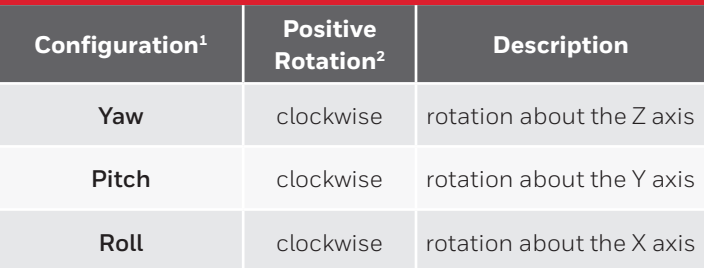

<sup>1</sup> Orientation is configured in the order of yaw, pitch, roll.

2 Positive rotation is established using the right-hand rule.

#### **7.6 CUSTOMIZABLE PARAMETERS**

The TCT software facilitates adjustment of the following parameters within range limits.

#### **7.6.1 J1939 TAB (SEE FIGURE 6)**

- **7.6.1.1 J1939 Preferred Address.** Assigns a unique CAN bus address.
- **7.6.1.2 CAN Baud Rate.** Sets the rate at which data is transferred.
- **7.6.1.3 CAN Broadcast Rate.** Sets a controlled update rate for the broadcast of PGNs.

#### **FIGURE 6. J1939 TAB**

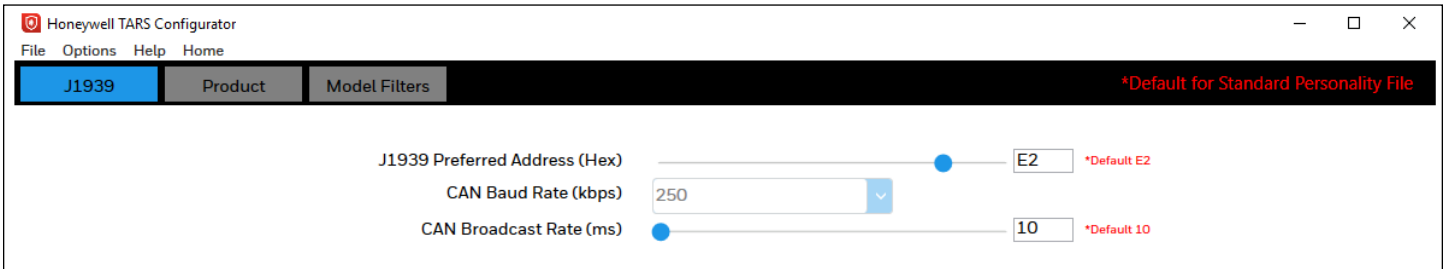

#### **7.6.2 INDEPENDENT BROADCAST RATES**

The CAN broadcast rates for the broadcast messages described in Section 5.1 are set from the product of the CAN Broadcast Rate and a multiplier. In the example below, the CAN Broadcast Rate used is 10 ms. This allows for a broadcast of messages at independent rates that may be selected from a wide range, including off (multiplier of 0).

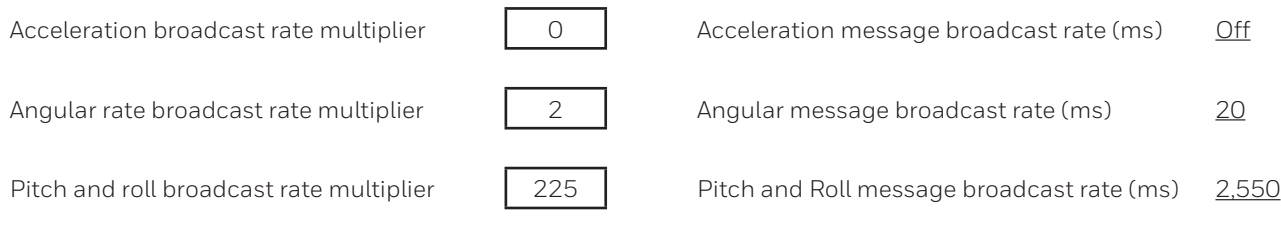

#### **7.6.3 PRODUCT TAB (SEE FIGURE 7)**

- **7.6.3.1 TARS Zero Orientation.** Sets the orientation at which the pitch and roll outputs will read zero degrees when mounted to machinery (see also Figure 5).
- **7.6.3.2 Accelerometer Axes.** Alters the sign convention for acceleration output.
- **7.6.3.3 Gyroscope Axes.** Alters the sign convention for angular rate output.

**7.6.3.4 Broadcast Signals.** Selects to broadcast pitch and roll angles and/or an uncalibrated temperature output. Refer to Section 7.6.4 for an additional option to independently turn on/off broadcast messages, including acceleration and angular rate.

#### **FIGURE 7. PRODUCT TAB**

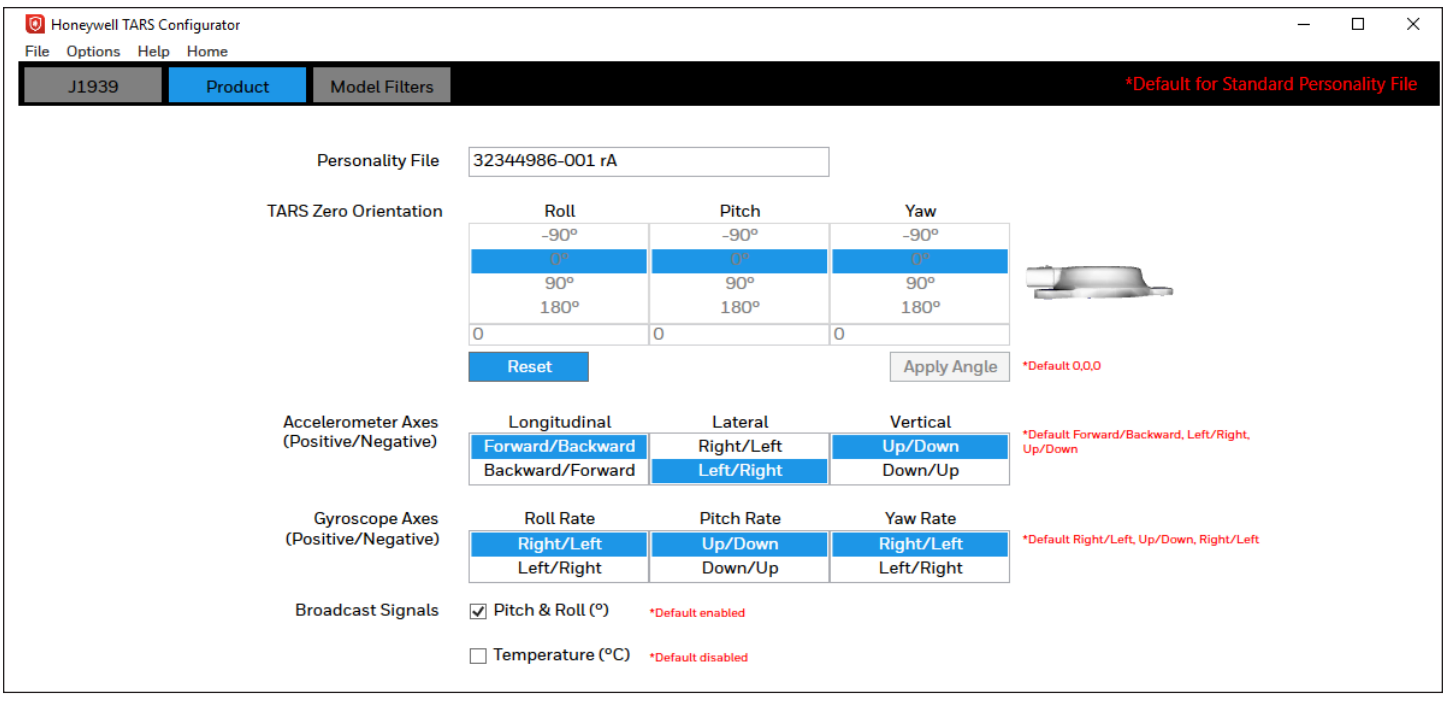

#### **7.6.4 MODEL FILTERS**

Figure 8 shows an overview of the data flow through the TARS-IMU and Figure 9 shows the available filters.

#### **FIGURE 8. DATA FLOW BLOCK DIAGRAM**

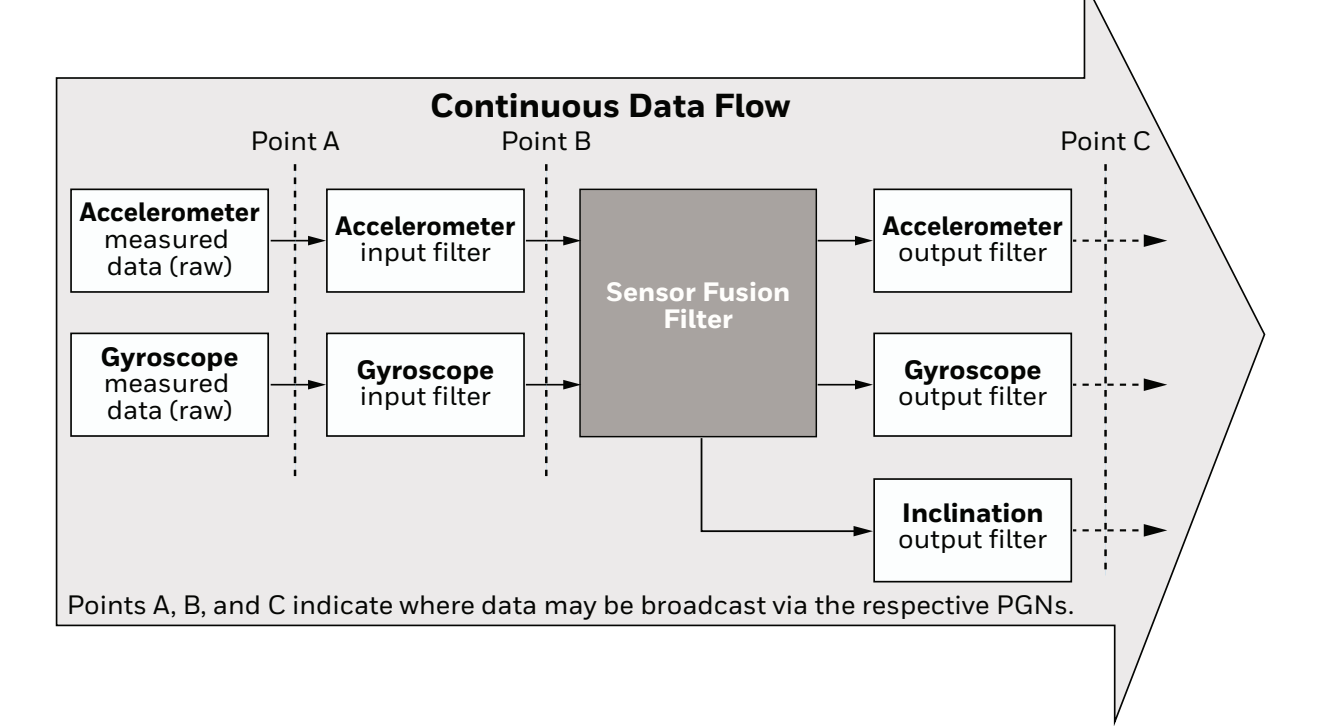

#### **FIGURE 9. MODEL FILTERS TAB**

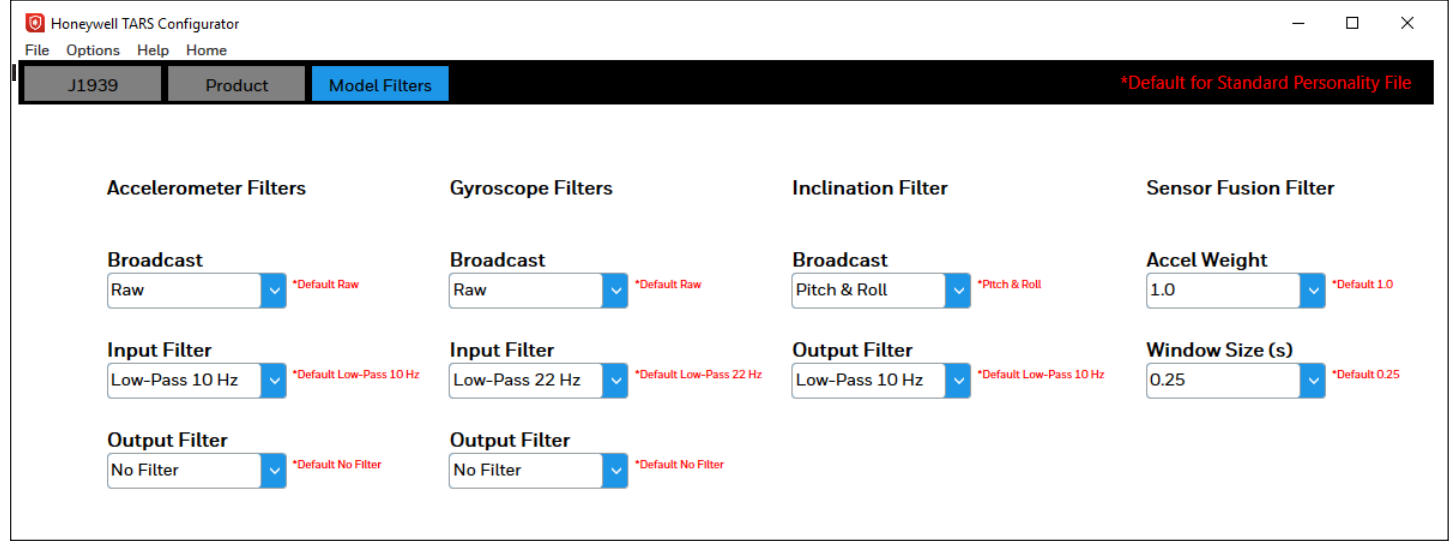

**7.6.4.1 Accelerometer Filters.** The Input Filter and Output Filter fields allow for application of filters before and after the Sensor Fusion Filter. The Broadcast field selects the data to be broadcast to PGN61485. The following settings are available. (Refer to Figure 8 for location of Points A, B, and C):

- **Off:** Turns off data broadcast.
- **Raw:** Broadcasts data from Point A.
- **Input:** Broadcasts data from Point B.
- **Output:** Broadcasts data from Point C.

**7.6.4.2 Gyroscope Filters.** The Input Filter and Output Filter fields allow for application of filters before and after the Sensor Fusion Filter. The Broadcast field selects the data to be broadcast to PGN61482. The following settings are available. (Refer to Figure 8 for location of Points A, B, and C):

- **Off:** Turns off data broadcast.
- **Raw:** Broadcasts data from Point A.
- **Input:** Broadcasts data from Point B.
- **Output:** Broadcasts data from Point C.

**7.6.4.3 Inclination Filter.** The Output Filter field allows for application of a filter after the Sensor Fusion Filter. The Broadcast field selects the data to be broadcast to PGN61481. The following settings are available. (Refer to Figure 8 for location of Point C):

- **Off:** Turns off data broadcast.
- **Pitch & Roll:** Broadcasts data from Point C.

**7.6.4.4 Sensor Fusion Filter.** This field adjusts the weighting factor on accelerometer data (higher values apply more weight to accelerometer data and less to gyroscope data). Sets the window of time used to monitor incoming data.

#### **7.7 MODEL FILTER MANAGEMENT (FIGURE 10)**

The "Filter Summary" page facilitates the following:

- Creation of new input/output filters.
- Adjustment of Bessel filter equation coefficients.

#### **FIGURE 10. FILTER SUMMARY PAGE**

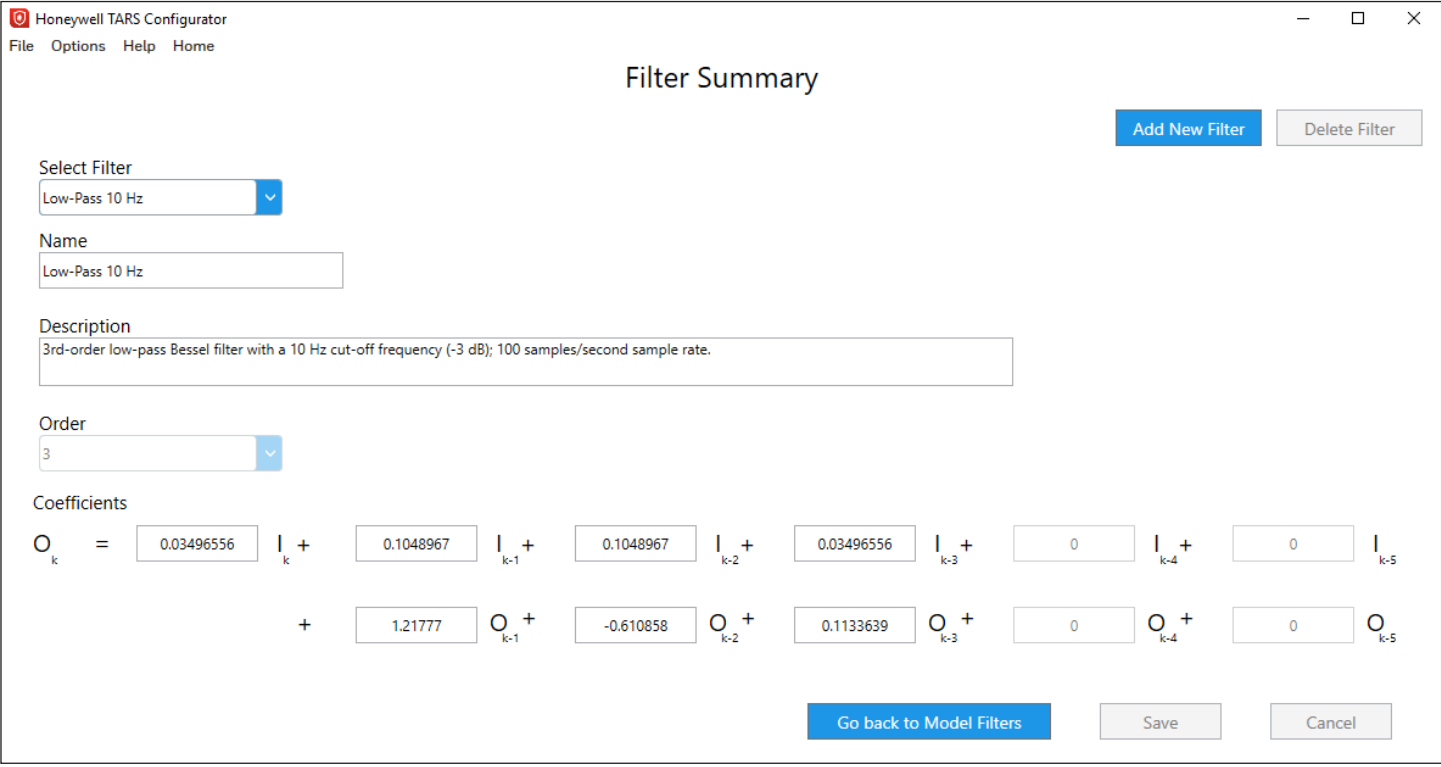

#### **WARRANTY/REMEDY**

Honeywell warrants goods of its manufacture as being free of defective materials and faulty workmanship during the applicable warranty period. Honeywell's standard product warranty applies unless agreed to otherwise by Honeywell in writing; please refer to your order acknowledgment or consult your local sales office for specific warranty details. If warranted goods are returned to Honeywell during the period of coverage, Honeywell will repair or replace, at its option, without charge those items that Honeywell, in its sole discretion, finds defective. **The foregoing is buyer's sole remedy and is in lieu of all other warranties, expressed or implied, including those of merchantability and fitness for a particular purpose. In no event shall Honeywell be liable for consequential, special, or indirect damages.**

While Honeywell may provide application assistance personally, through our literature and the Honeywell web site, it is buyer's sole responsibility to determine the suitability of the product in the application.

Specifications may change without notice. The information we supply is believed to be accurate and reliable as of this writing. However, Honeywell assumes no responsibility for its use.

### m **WARNING PERSONAL INJURY**

DO NOT USE these products as safety or emergency stop devices or in any other application where failure of the product could result in personal injury.

**Failure to comply with these instructions could result in death or serious injury.**

### m **WARNING MISUSE OF DOCUMENTATION**

- The information presented in this product sheet is for reference only. Do not use this document as a product installation guide.
- Complete installation, operation, and maintenance information is provided in the instructions supplied with each product.

**Failure to comply with these instructions could result in death or serious injury.**

#### **FOR MORE INFORMATION**

Honeywell Sensing and Safety Technologies services its customers through a worldwide network of sales offices and distributors. For application assistance, current specifications, pricing or the nearest Authorized Distributor, visit sps.honeywell.com/ast or call:

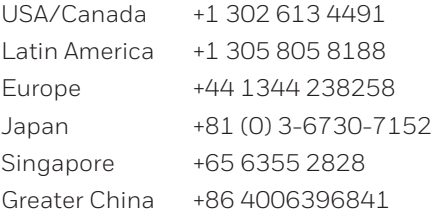

AMPSEAL 16™ is a trademark of Tyco Electronics Services GMBH.

#### **Honeywell**

#### **Sensing and Safety Technologies**

830 East Arapaho Road Richardson, TX 75081 [sps.honeywell.com/ast](http://sps.honeywell.com/ast)

3011-2912-001-A-EN | A | 09/22 © 2022 Honeywell International Inc. All rights reserved.

# **Honeywell**